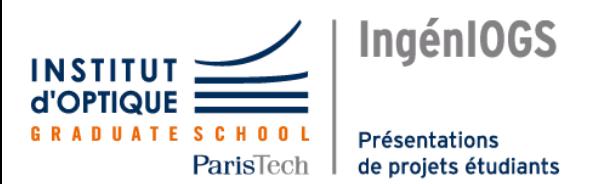

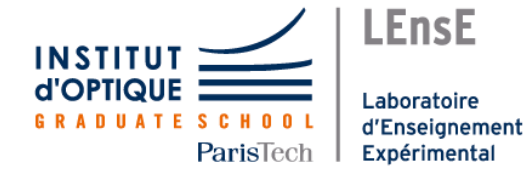

# **Automatisation d'une chaîne de tri : le Software**

Le projet est décomposé en deux parties : un programme de traitement d'image permettant de détecter la forme et la couleur de pièces ainsi qu'une interface graphique permettant à l'utilisateur de vérifier la validité de la détection et d'afficher des informations utiles à la gestion des stocks.

### **Principe de la détection des pièces**

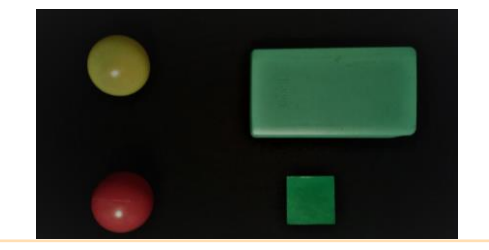

#### Départ et objectif du programme

Le programme codé en *python* permet d'analyser des images au **format BMP** avec de préférence un fond foncé, qui est représentatif d'un **tapis de convoyeur industriel**. L'analyse est instantanée et permet de reconnaitre des **formes géométriques** du triangle à l'hexagone et les cercles, ainsi que **7 couleurs différentes**.

#### Conversion de l'image en niveau de gris et seuillage

La première étape du programme est de convertir l'image en niveau de gris pour pouvoir effectuer un **seuillage**, c'est-à-dire une **image ou les pièces sont en blanc et le fond en noir**. Cela à pour but de **faciliter** l'approximation des contours des différentes pièces dans la suite du programme.

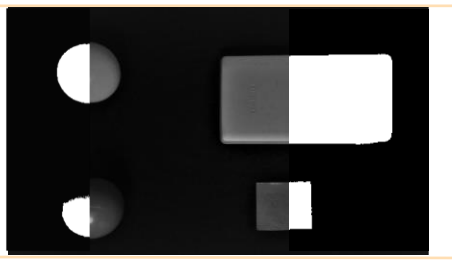

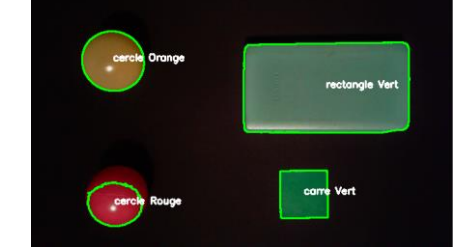

#### Approximations des contours

On comprime les segments horizontaux, verticaux et diagonaux et on ne laisse que leurs extrémités. Par exemple, le contour d'un rectangle sera représenté par 4 points. En comptant ainsi le nombre de sommets, on détermine la forme. Si on compte plus de 6 cotés, on approxime alors la forme à un cercle.

#### Détection de la couleur

Pour la détection de couleur, on travaille avec le **repère HSV** au lieu du repère RGB pour une question de simplicité. La couleur en HSV est codée en fonction de l'angle sur le cercle chromatique (à droite). En appliquant à notre image un **masque noir contenant les formes détectées** dans notre image, on peut ainsi calculer la **moyenne des pixels** et déterminer la couleur.

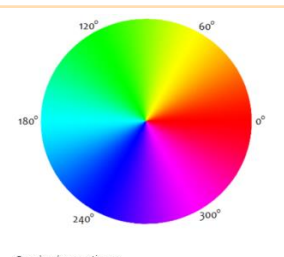

## **Interface graphique pour l'utilisateur**

L'interface graphique, conçue avec *Tkinter*, permet à l'utilisateur de vérifier le **nombres de pièces triées** et le **nombre de pièces par couleur et par forme**, qui seraient disposées sur un convoyeur. Elle permet également à l'utilisateur de **changer le mode de tri** des pièces, qui se fait en fonction de la couleur ou de la forme de la pièce.

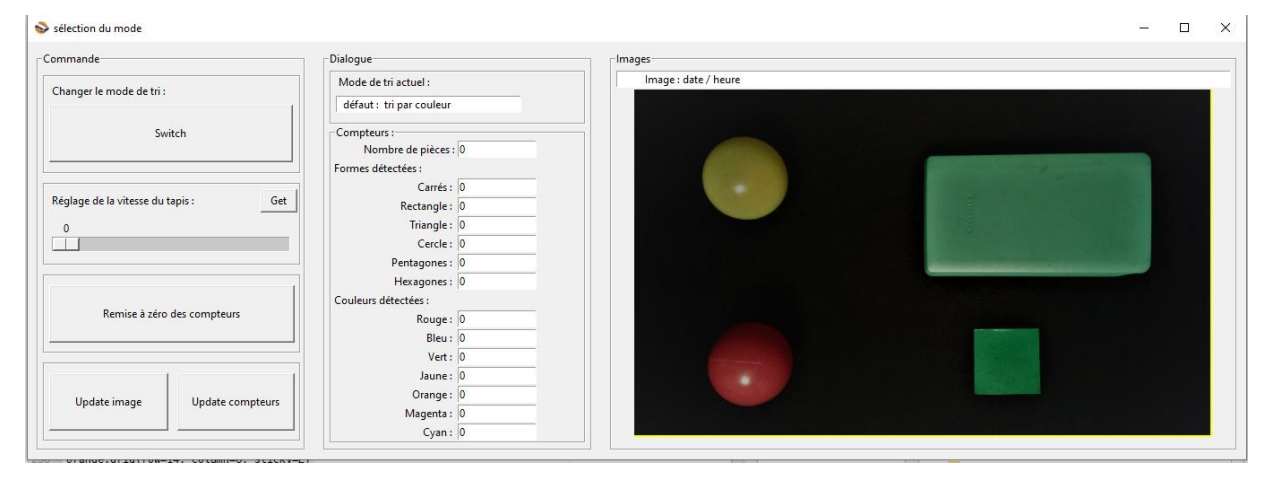

#### Plusieurs boutons importants de l'interface

- Bouton Switch : permet à l'utilisateur de **changer le mode de tri des pièces**
- Bouton Get : permet à l'utilisateur, grâce au curseur**,** de **régler la vitesse du tapis**
- Boutons Remise à zéro et Update des compteurs

#### Affichage des données

Lorsqu'une pièce est triée, le compteur ajoute + 1 à la case correspondante à sa couleur ou à sa forme ainsi qu'au nombre total de pièces triées. On lit ces données directement sur l'interface dans les différentes rubriques : *Nombre de pièces*, *Formes détectées* et *Couleurs détectées*. Pour remettre les compteurs à zéro, on clique sur le bouton Remise à zéro des compteurs.

*Thomas DUVIGNACQ - Soizic HELLO - Othmane MESKINE - Solal THOMAS*